# 青海省远程异地开标系统操作手册

## (代理机构)

前言必读:

- 1. 招标代理企业需到交易中心开标室进行开标操作。
- 2. 代理公司应提前熟悉操作手册,做好开标工作。
- 一、登录系统
- 1.1. 访问公共资源交易网,点击【远程开标】打开登录链接

青海省公共资源交易网 音海省公共资源交易平台 (青海省) 服务平台 验督平台 ◎区域切换 ( 雨输入关键字 Q )

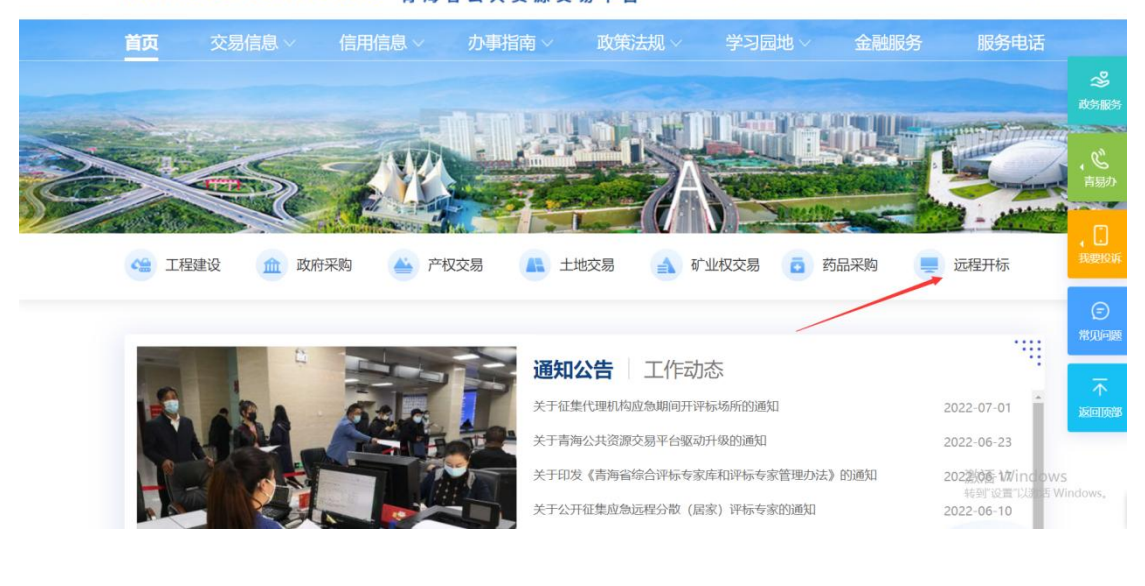

#### 也 可 以 直 接 在 浏 览 器 中 输 入 地 址 :

<https://www.qhggzyjy.gov.cn/BidOpening>

1.2. 选择对应的身份登录系统

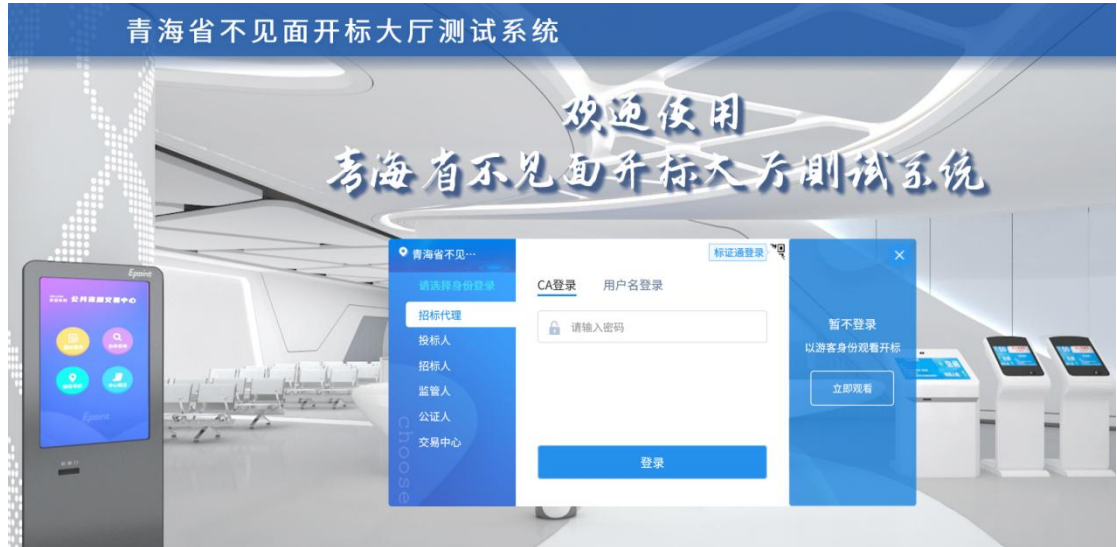

- 二、主持开标
- 2.1.进入开标项目

系统会在每天 00:00 自动同步当日项目,故只有开标当天登录后,才 可以看到今日开标的项目。

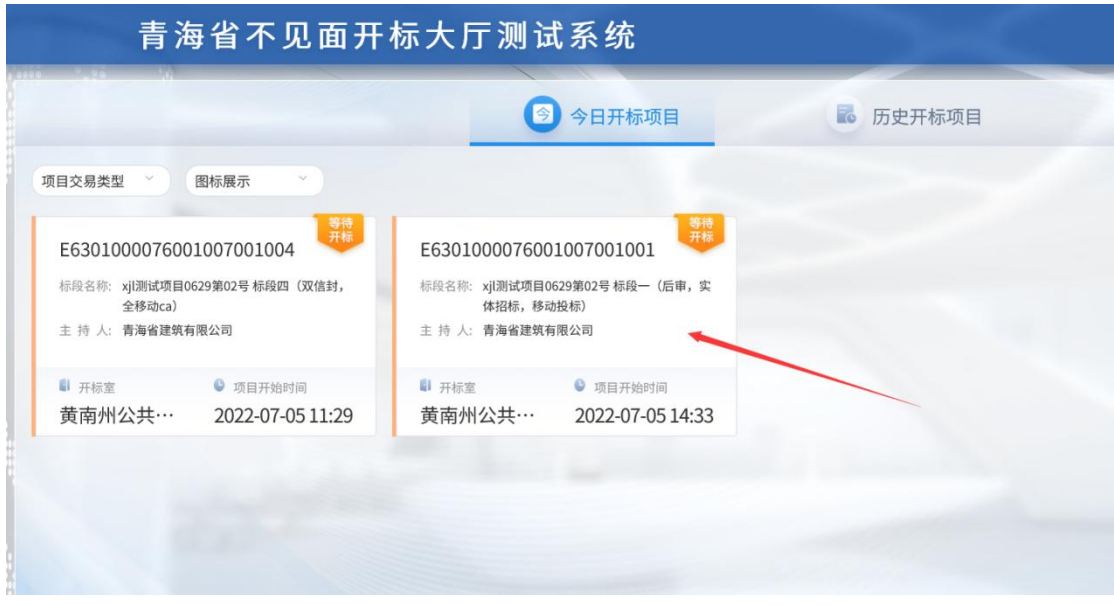

### 2.2.阅读开标流程提示,了解本项目开标流程

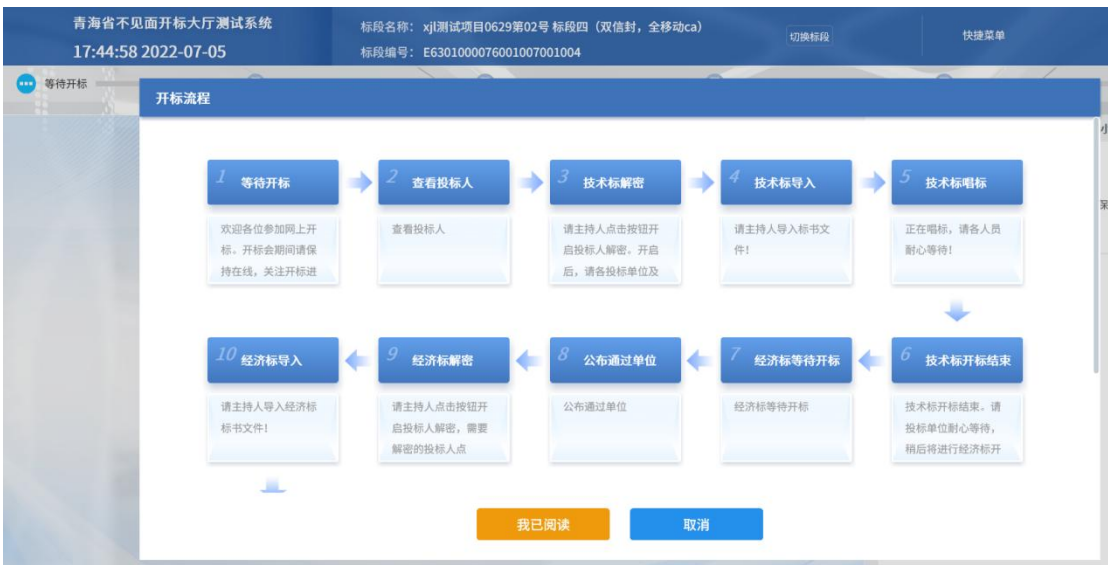

2.3.设置是否开启群聊

开启群聊或私聊后,投标人可以在线文字交流

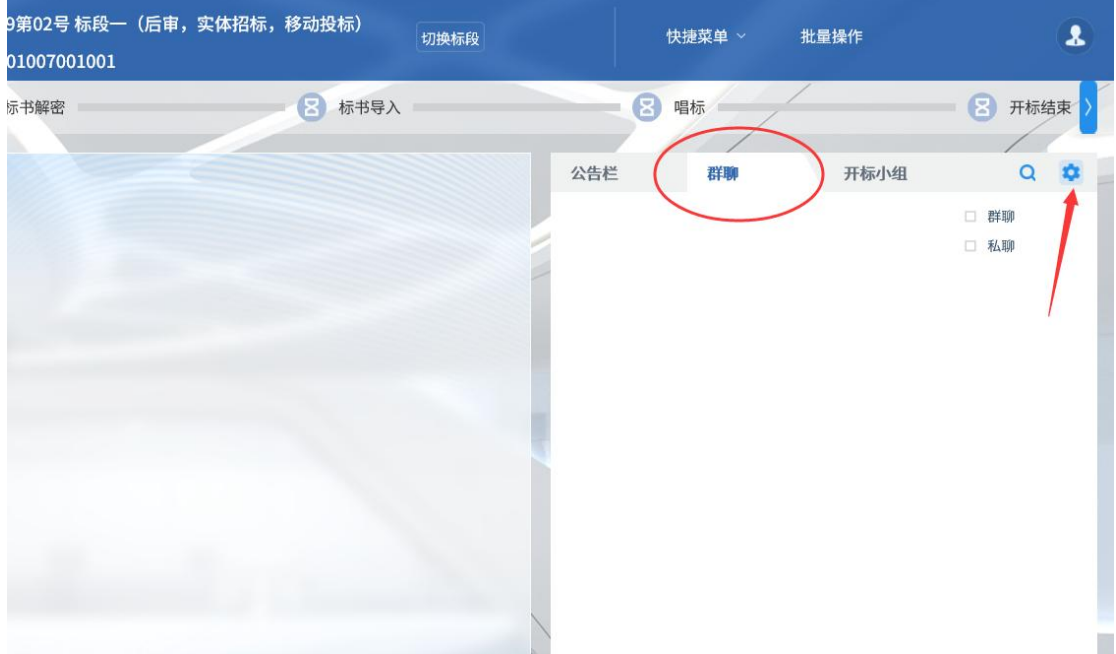

2.4.开标时间截止后,代理机构公布投标人名单

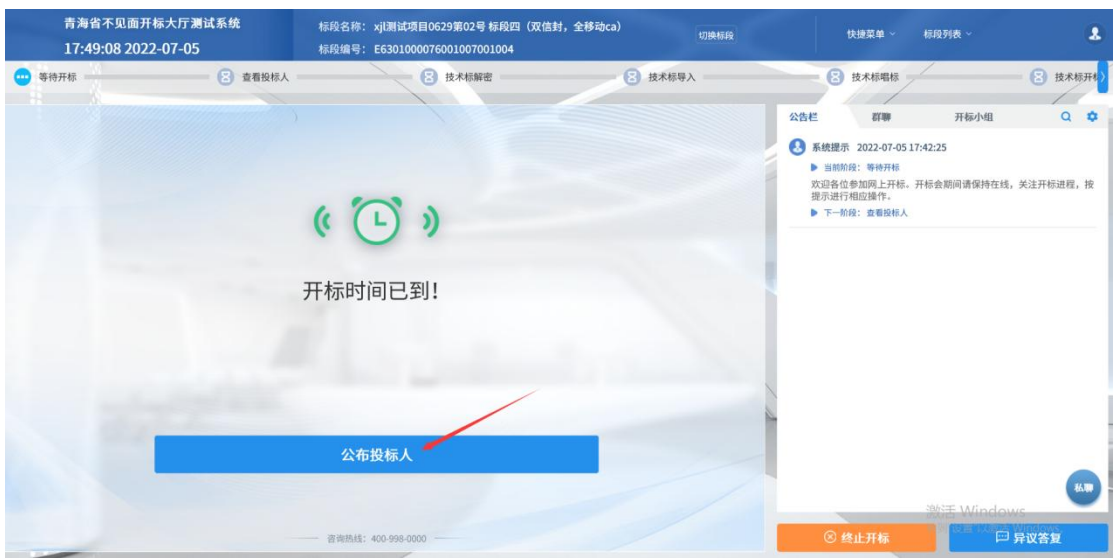

2.5.查看投标人投标情况

若有投标人不符合要求,可进行退回操作。若投标信息无误,则进入 下一阶段。

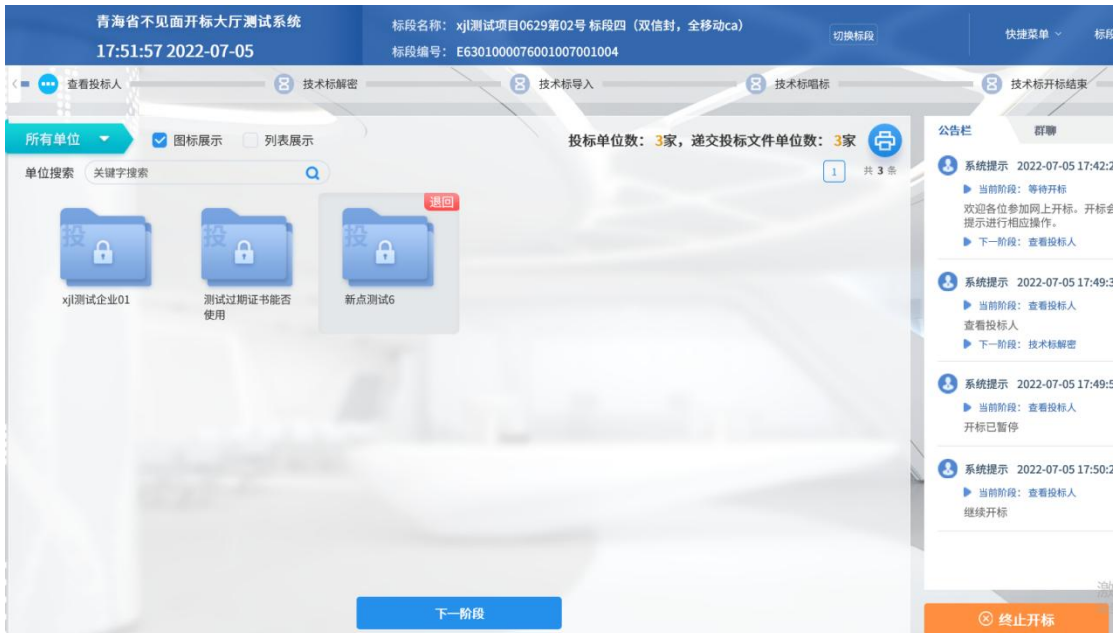

#### 2.6.开启投标人解密

代理机构点击开启投标人解密,各投标人及时完成解密。

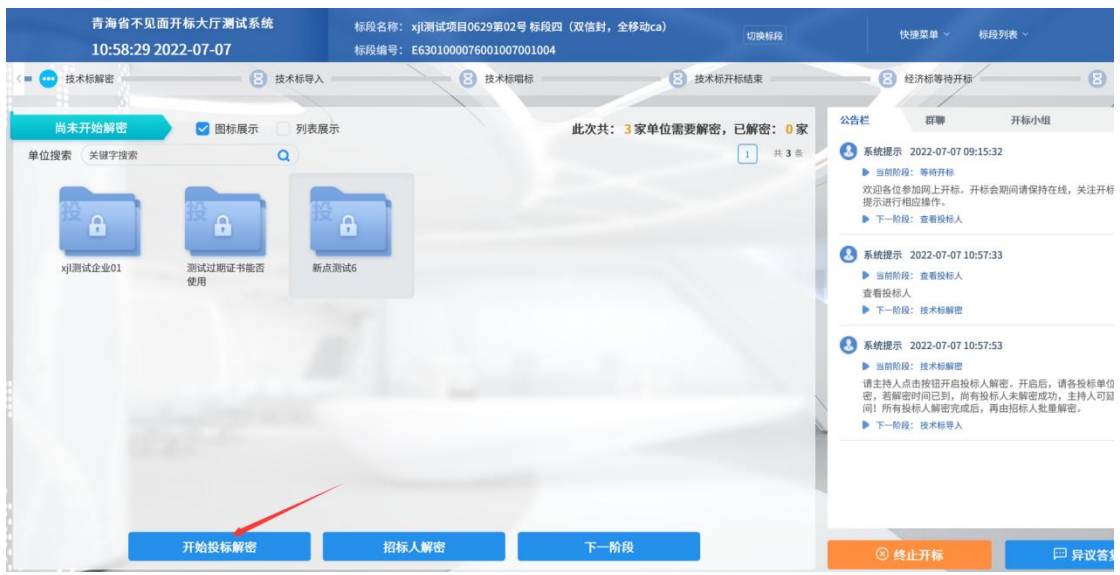

### 若解密时间不足,可点击延长解密时长。

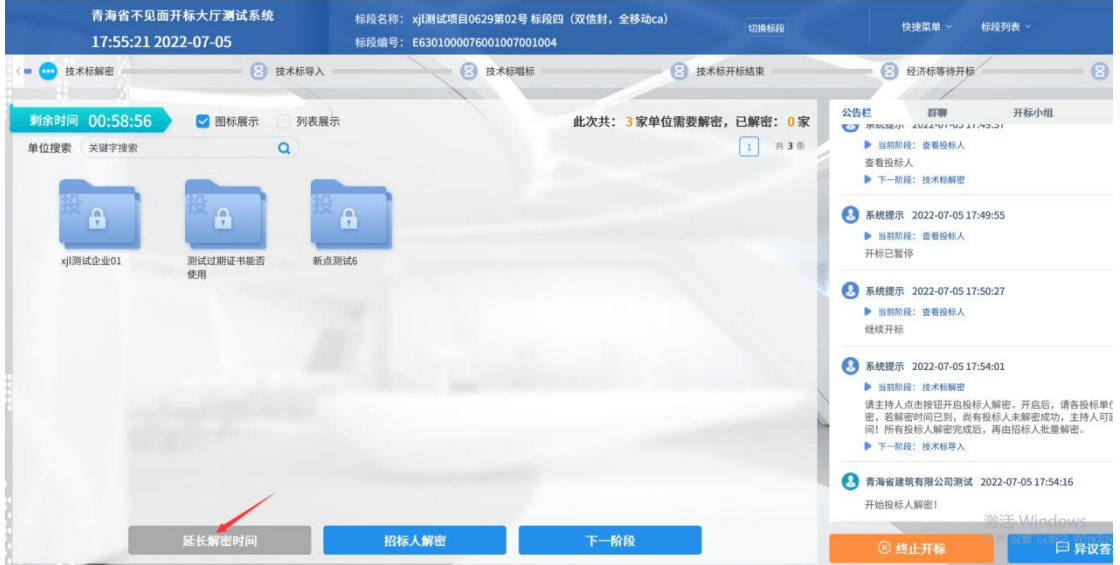

2.7.招标人解密

所有投标单位解密完成后,由代理机构进行最终解密。

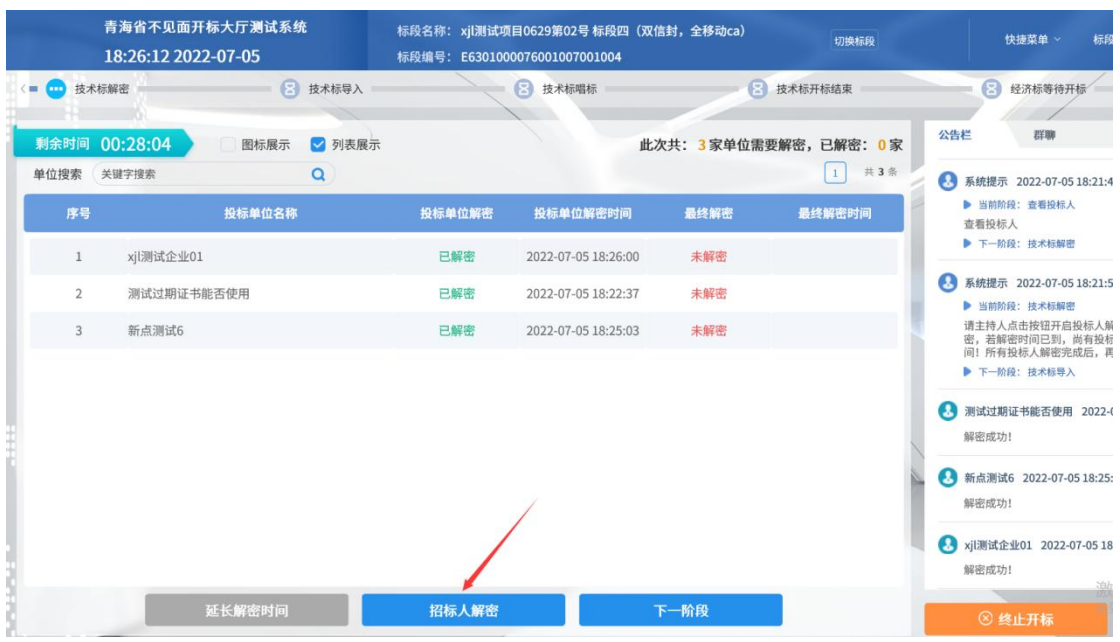

#### 2.8.导入标书文件

所有投标文件解密完成后,点击导入文件。

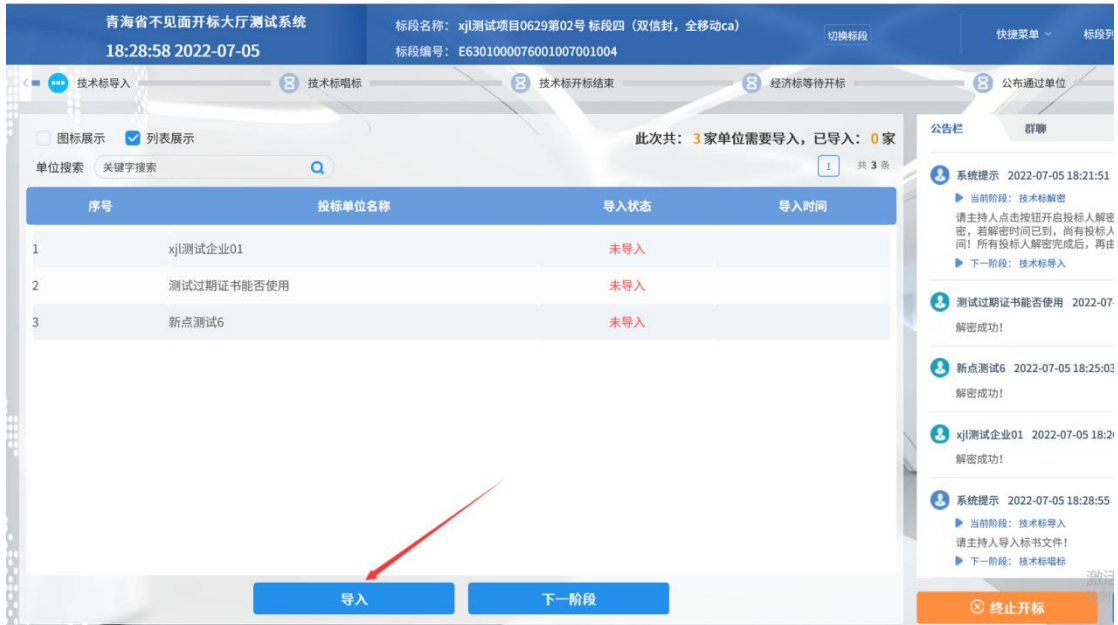

#### 2.9.唱标

所有投标文件导入成功后,投标人在线查看结果,如有异议可在线提

出。

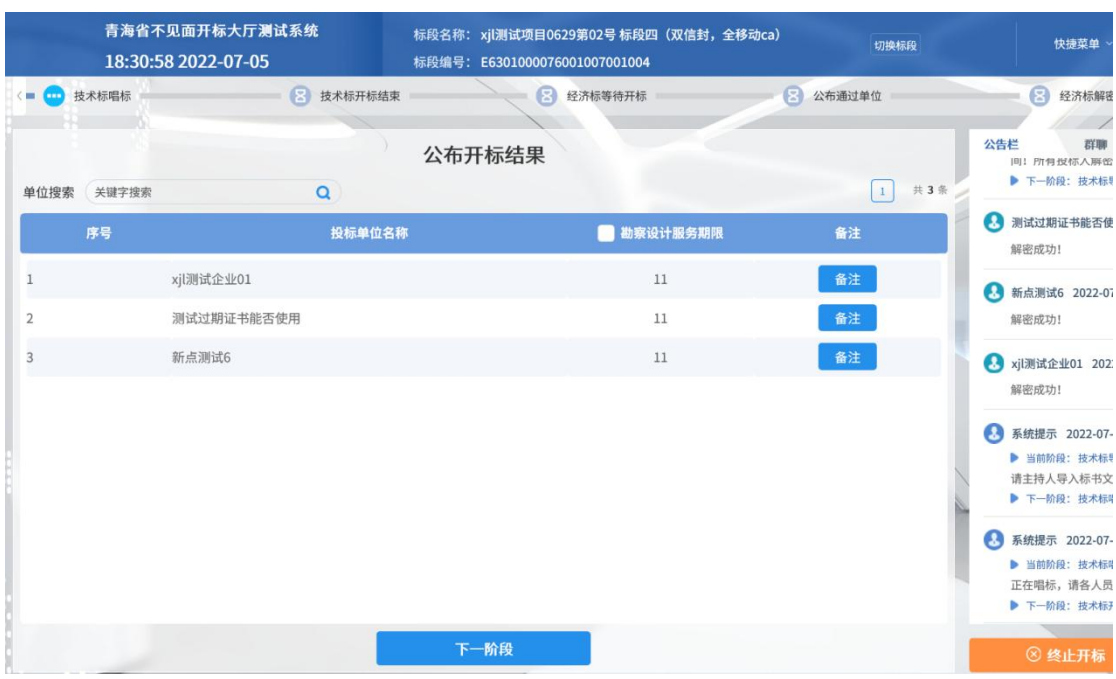

2.10. 开标结束

如各交易主体对开标无异议,代理机构点击开标结束。

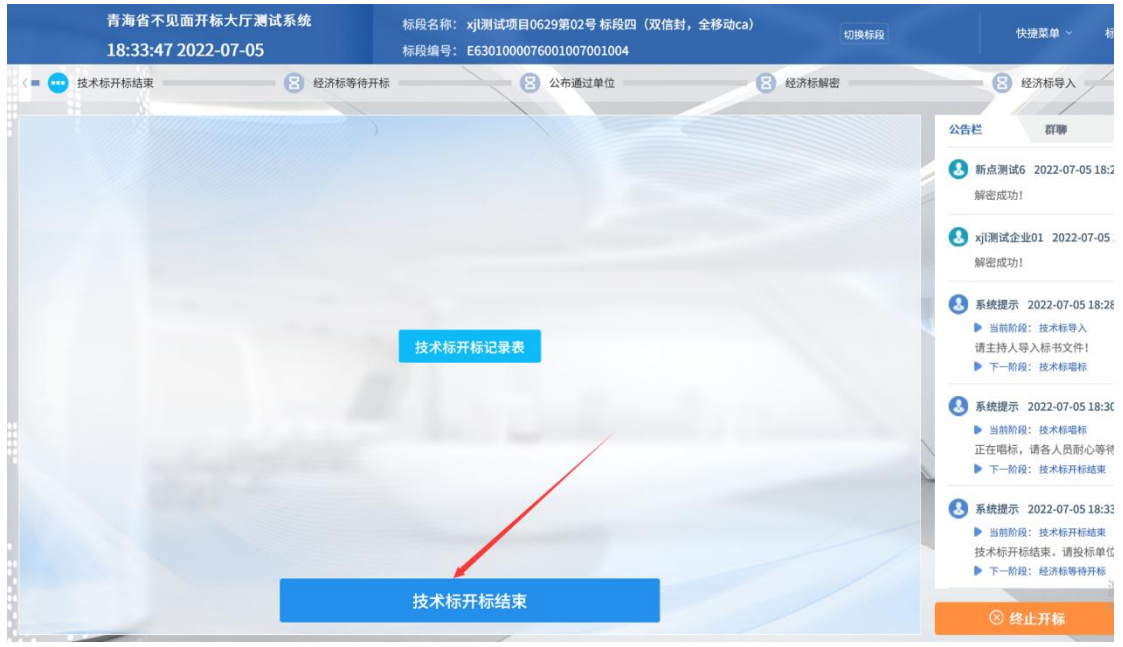

开标大厅中结束后,代理机构进入评标系统,进行系统抽取、作评标

准备等,评委在评标系统中进行评审。

三、其他功能

3.1.异议查看与回复

若有投标人在线提交异议,代理机构可以点击查看,并在线回复

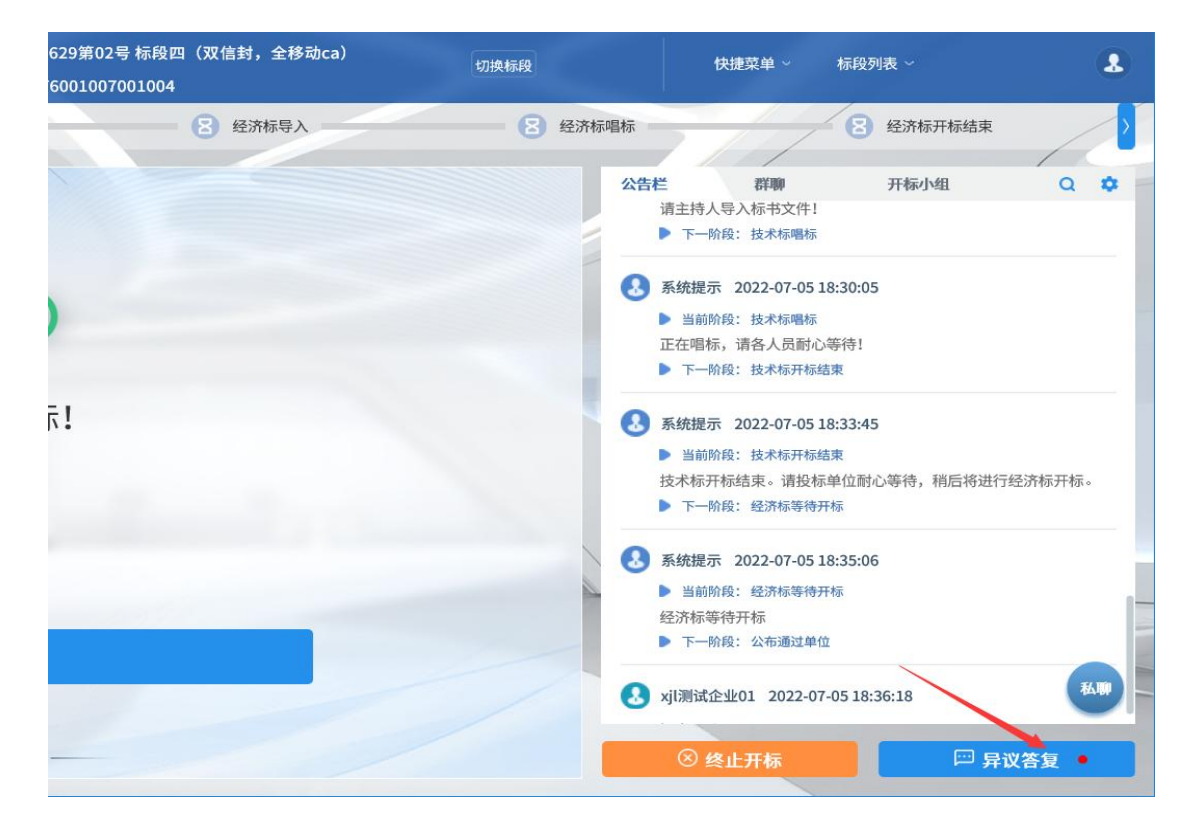

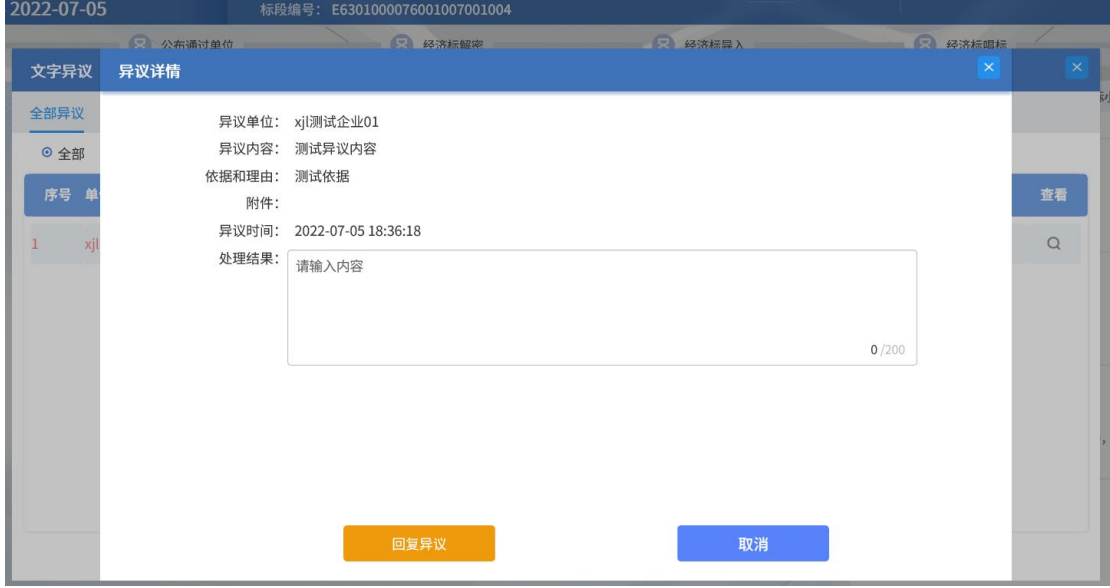

3.2.群聊与私聊

若代理机构开启了群聊或私聊功能,则各交易主体可在线进行文字交 流。

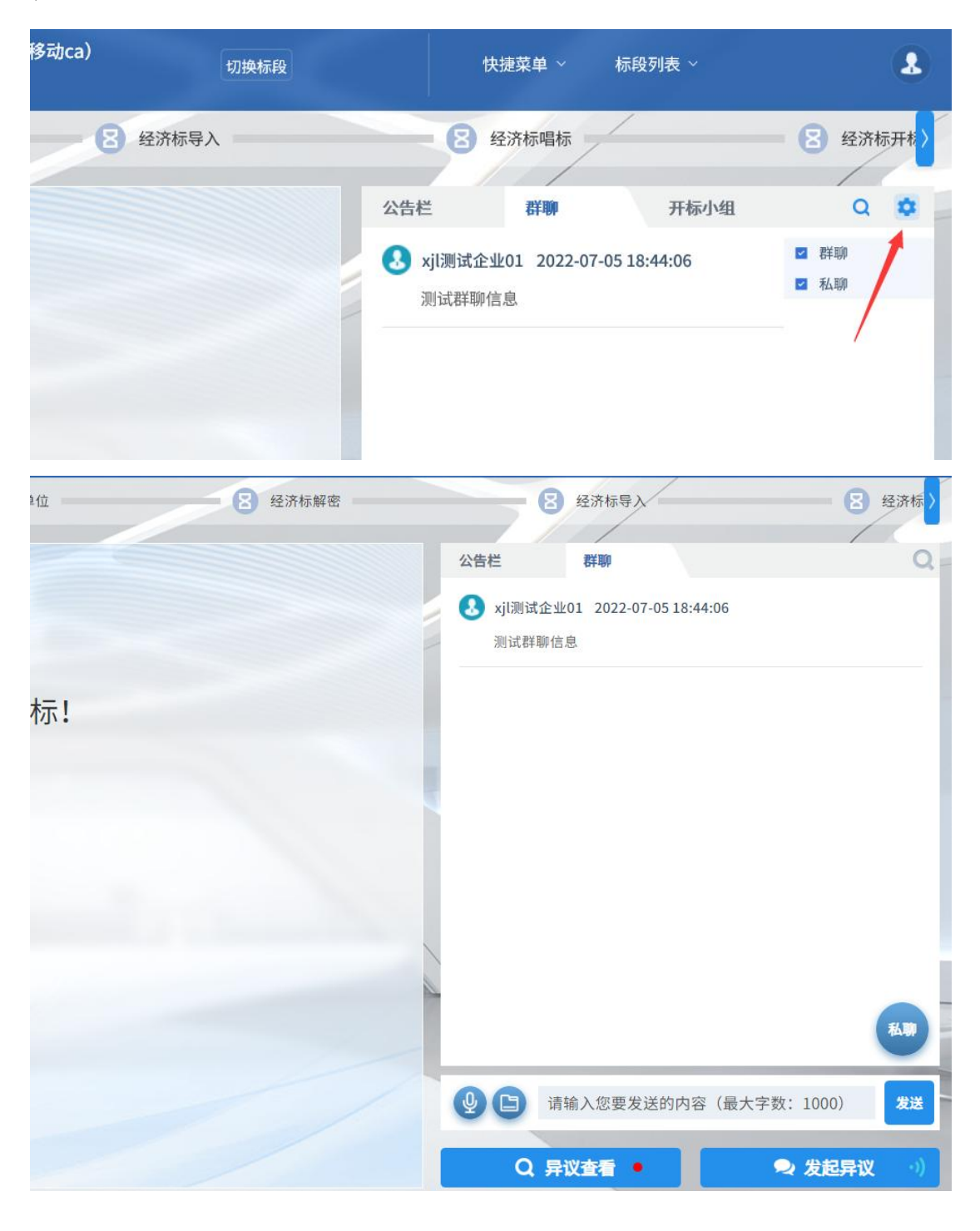

相关提示

各招标人(代理机构):

近期因 CA 数字证书遗失、损坏、更换、续期等补办后未进行相 应操作,影响了开标、投标、评标活动的正常进行,现将有关事项温 馨提示如下:

一、招标人(代理机构)应妥善保管 CA 数字证书,由于招标文件上 传和开标时投标文件解密均须用同一把 CA 数字证书介质,因此当出 现 CA 数字证书遗失、损坏、更换、续期等情况都会导致无法开、评 标。

二、如果出现"CA 数字证书到期后重新续期、CA 数字证书因遗失、 损坏、企业信息变更等"情况时,招标人(代理机构)应当仔细梳理 原 CA 数字证书发布的在开标时间之前的所有招标公告、招标文件, 用新领取的 CA 数字证书在开标时间之前, 通过省平台"答疑变更" 重新生成招标文件并上传。